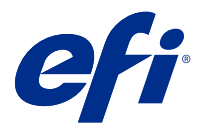

# Addenda utilisateur client Transfert de tâches depuis le FreeFlow Print Server vers des Fiery servers

Ce document explique comment utiliser la fonctionnalité de transfert de tâches permettant aux Fiery servers de recevoir des tâches à partir du FreeFlow Print Server.

Remarque : Des instructions génériques sont fournies. Les possibles variations de l'interface utilisateur de votre Fiery server sont également indiquées.

## Transférer des tâches depuis le FreeFlow Print Server vers l'Fiery server

Vous pouvez transférer des tâches depuis votre FreeFlow Print Server vers l'Fiery server tout en conservant la plupart des informations sur la manière dont la tâche a été programmée (par exemple, les paramètres associés au support, à la finition et au mode couleur).

La fonctionnalité de transfert de tâches mappe la fiche de tâche Xerox sur les paramètres de tâche de l'Fiery server afin que l'utilisateur ne doive pas redéfinir d'options sur l'Fiery server.

**Remarque :** Toute valeur modifiée à partir des valeurs par défaut lorsque la tâche se trouve dans la queue du FreeFlow Print Server sera ajoutée à la fiche de tâche et transférée vers l'Fiery server. Par exemple, si la couleur du support par défaut sur le FreeFlow Print Server passe du blanc au vert, cette information est ajoutée à la fiche de tâche et transférée à l'Fiery server.

- **1** Dans FreeFlow Print Manager, cliquez avec le bouton droit de la souris sur une tâche et choisissez Transférer tâche.
- **2** Si l'Fiery server n'est pas encore répertorié, cliquez sur l'onglet Configuration, entrez l'adresse IP de l'Fiery server et revenez ensuite à l'onglet Transférer.
- **3** Sélectionnez l'Fiery server et saisissez le nom de la queue sur l'Fiery server.
- **4** Ne sélectionnez pas Fichier de ressources de tâche.

Le transfert d'un fichier de ressources de tâche n'est pas pris en charge. Les modèles d'imposition et les paramètres de tons directs ne peuvent pas être transférés.

**5** Cliquez sur le bouton Transférer dans le coin inférieur gauche.

# Éléments à prendre en compte pour la transmission des tâches

Selon les différences entre les modèles d'imprimante et les fonctions prises en charge, tenez compte des problèmes suivants et de leurs solutions.

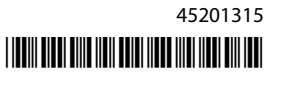

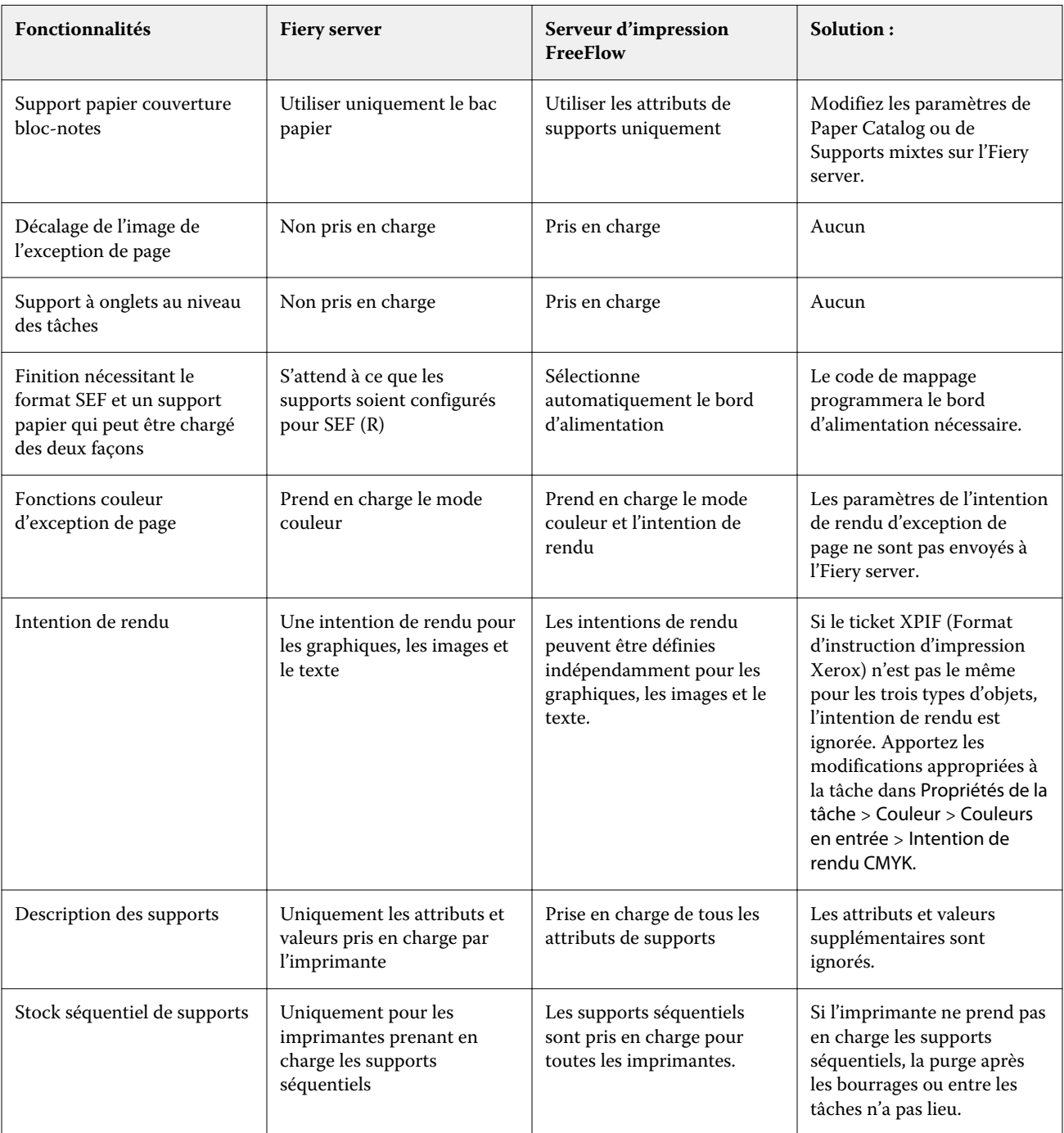

## **Fonctionnalités qui ne correspondent pas entre le serveur d'impression FreeFlow et l'Fiery server**

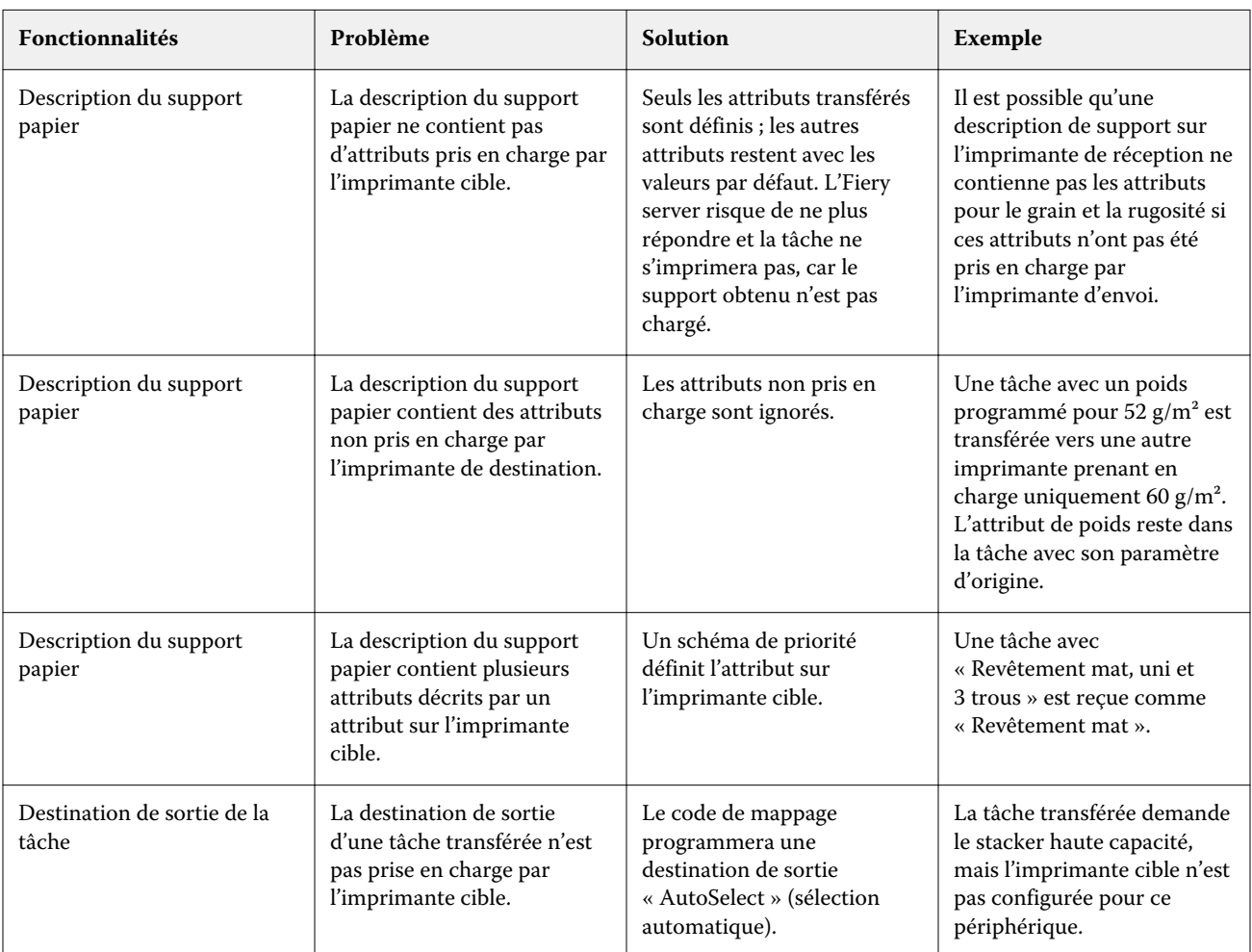

### **Transfert de tâches entre différents modèles d'imprimante**

#### **La tâche du serveur d'impression FreeFlow est programmée avec une combinaison de fonctionnalités non prise en charge**

Si la tâche du serveur d'impression FreeFlow comporte une combinaison de fonctionnalités non prise en charge par l'Fiery server, la commande dans laquelle les fonctionnalités sont mises en œuvre sur l'Fiery server correspond à la façon dont la tâche aurait été imprimée avec le serveur d'impression FreeFlow. Par exemple :

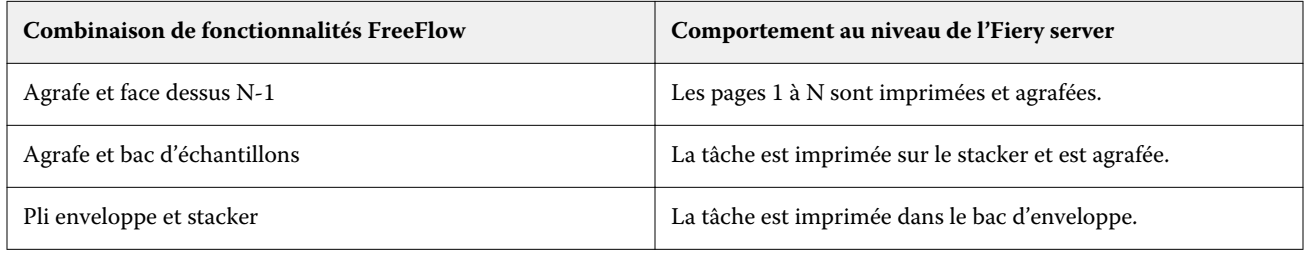

Addenda utilisateur client 4Transfert de tâches depuis le FreeFlow Print Server vers des Fiery servers